# **Supplementary Instructions for Display Rotation**

Please replace the procedure for "Display Rotation" in the Reference Manual with the following procedure.

# **Display Rotation**

After Windows is started up, you can rotate the display and perform the Touch Pad and screen operations in the rotated mode.

# Rotating the Display

# *1* **Press (Rotation) button.**

# ■ **To select the angle and rotate the display**

### **When using the computer in the tablet mode**

 $\cdot$  Press  $\circledR$  (Rotation) button.

When the computer is held in tilt position, the display will rotate to the most suitable orientation when

press  $\circledR$  (Rotation) button. If the display has already been at the most suitable orientation, the display will not rotate.

When the computer is held in level position, the display will rotate 90 degrees clockwise at each press.

 $\cdot$  (Windows7) Press and hold  $\circledR$  (Rotation) button.

The display will continue rotating 90 degrees clockwise.

### **When using the computer in the laptop mode**

Screen rotation function can not be used in the laptop mode.

Note:

- Be sure to use the above procedures to rotate the display.
- In the "Never" (default setting: Transmitter always on, but screen rotation off for secondary portrait) condition, the antenna remains active and can be transmitting; in this condition, when positioning the edge with the antenna near persons (with the screen in orientation other than Secondary Portrait), to ensure compliance with FCC RF exposure requirements the right side edge of the display with the antenna (see diagram below) must be maintained at 2.5 cm from all persons' bodies.

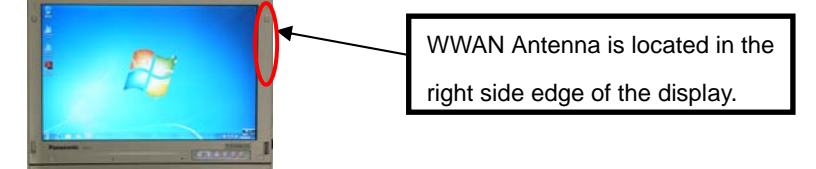

When WWAN has been enabled, the message appears in the bottom of screen as follows.

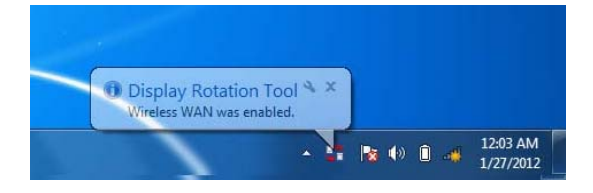

# Changing the Settings

By using the Display Rotation Tool, you can change the settings of the display rotation.

*1* (Windows 7)Click **on the notification area and right-click**  $\Box$ 

# **(Windows XP)Click**  $\overline{\mathbf{C}}$  **on the notification area.**

### *2* **Click [Setting...].**

#### *3* **Change the settings.**

- A. Changing the angle in the laptop mode
	- (Default: Primary Landscape)

This setting can not be selected.

B. Changing the angle in the tablet mode (Default: Keep Angle)

When [Latest Angle] is selected, the screen will be displayed at the angle used during the last time tablet mode was used.

Note: If Secondary Portrait is selected as default, screen will rotate to Primary Landscape.

C. Activating/deactivating the WWAN auto **OFF** 

When you orient the computer so that the wireless WAN antenna is placed close to you in Tablet mode operation, WWAN is deactivated or Screen Rotation is cancelled.

#### nary Landscape A Select an angle in Laptop mode. When <Keep angle> is selected, the previous angle is maintained. Default Angle in Tablet Mode B **Primary Landscape** Secondary Portrait **OL** atest Angle Secondary Landscape **O Primary Portrait** C Keep Angle Select an angle in Tablet mode. When <Keep angle:<br>angle is maintained. **The point of the news** WWAN auto OFF  $\mathbf C$ Check on each time Always O Never In the "Never" condition, the antenna remains active and can be the transmitting; in this condition, when positioning the edge with the antenna near persons (with the screen in orientation other than<br>Secondary Portrait), to ensure compliance with FCC RF exposure requirements the right side edge of the display with the antenna<br>must be maintained at 2.5 cm from all persons' bodies.  $\overline{\overline{\mathsf{OK}}}$ Cancel

Display Rotation Tool Default Angle in Laptop Mode

#### **Check on each time :**

This setting can not be selected.

#### **Always (Transmitter off for secondary portrait):**

This setting is for users who accept WWAN disabled in secondary Portrait position.

The rotation angle keeps Secondary portrait. Then WWAN will be disabled by force immediately.

#### Appendix A

# **Never (default: Transmitter always on, but screen rotation off for secondary portrait) :**  This setting is for users who want that WWAN should continue to be enabled. Screen rotation to secondary portrait will be cancelled and return to previous position or Primary Landscape. WWAN continues to be enabled.

• In the "Never" condition, the antenna remains active and can be transmitting; in this condition, when positioning the edge with the antenna near persons (with the screen in orientation other than Secondary Portrait), to ensure compliance with FCC RF exposure requirements the right side edge of the display with the antenna (see diagram below) must be maintained at 2.5 cm from all persons' bodies.

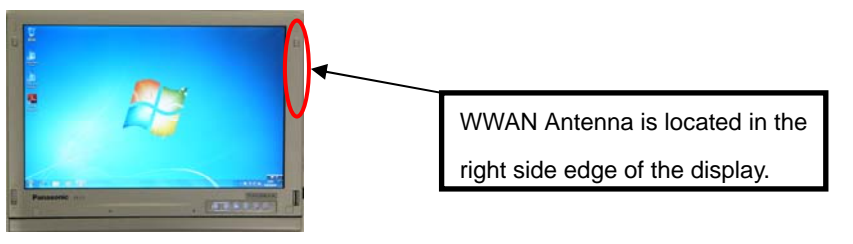

# *4* **Click [OK]**

### Note:

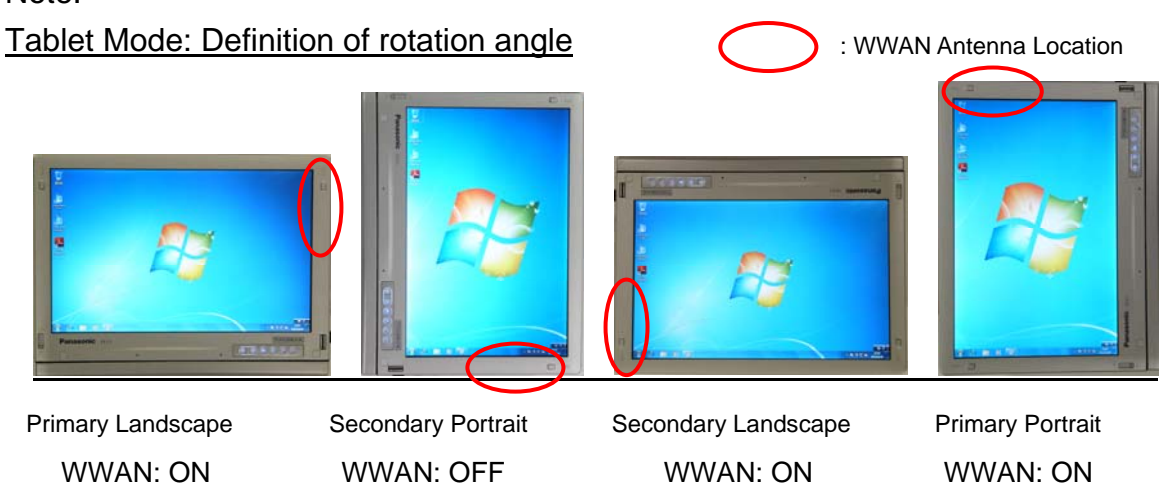

### Laptop Mode: Screen rotation function is disable

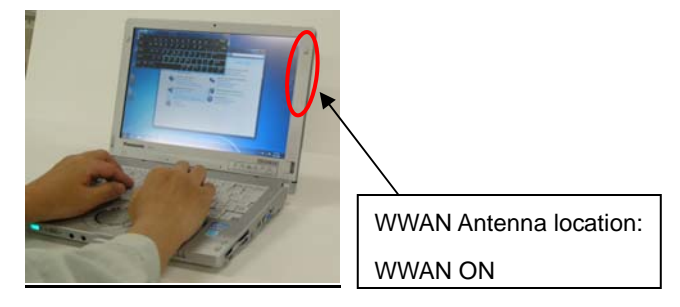